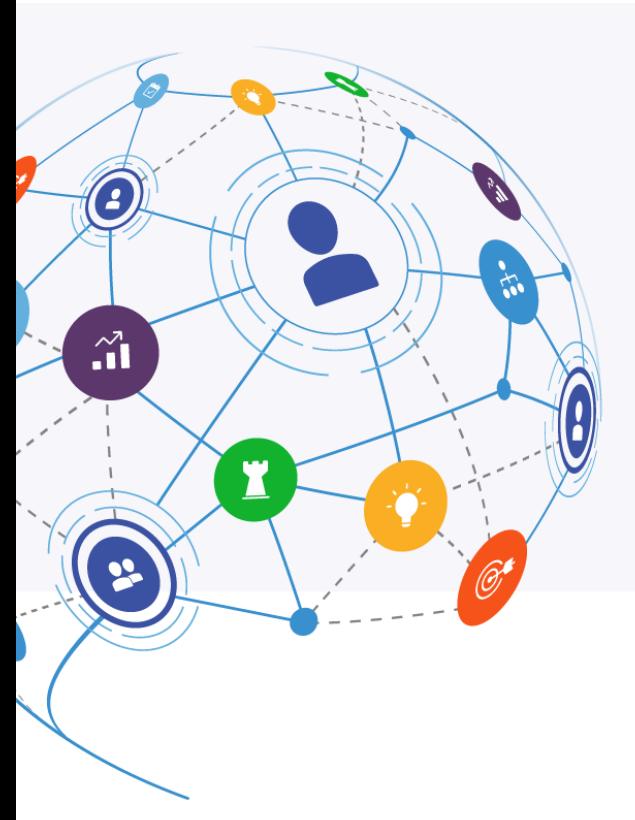

# MindManager\*

# **Browser Viewing Application** Release Notes

May 26, 2020

**Release version: 4.2**

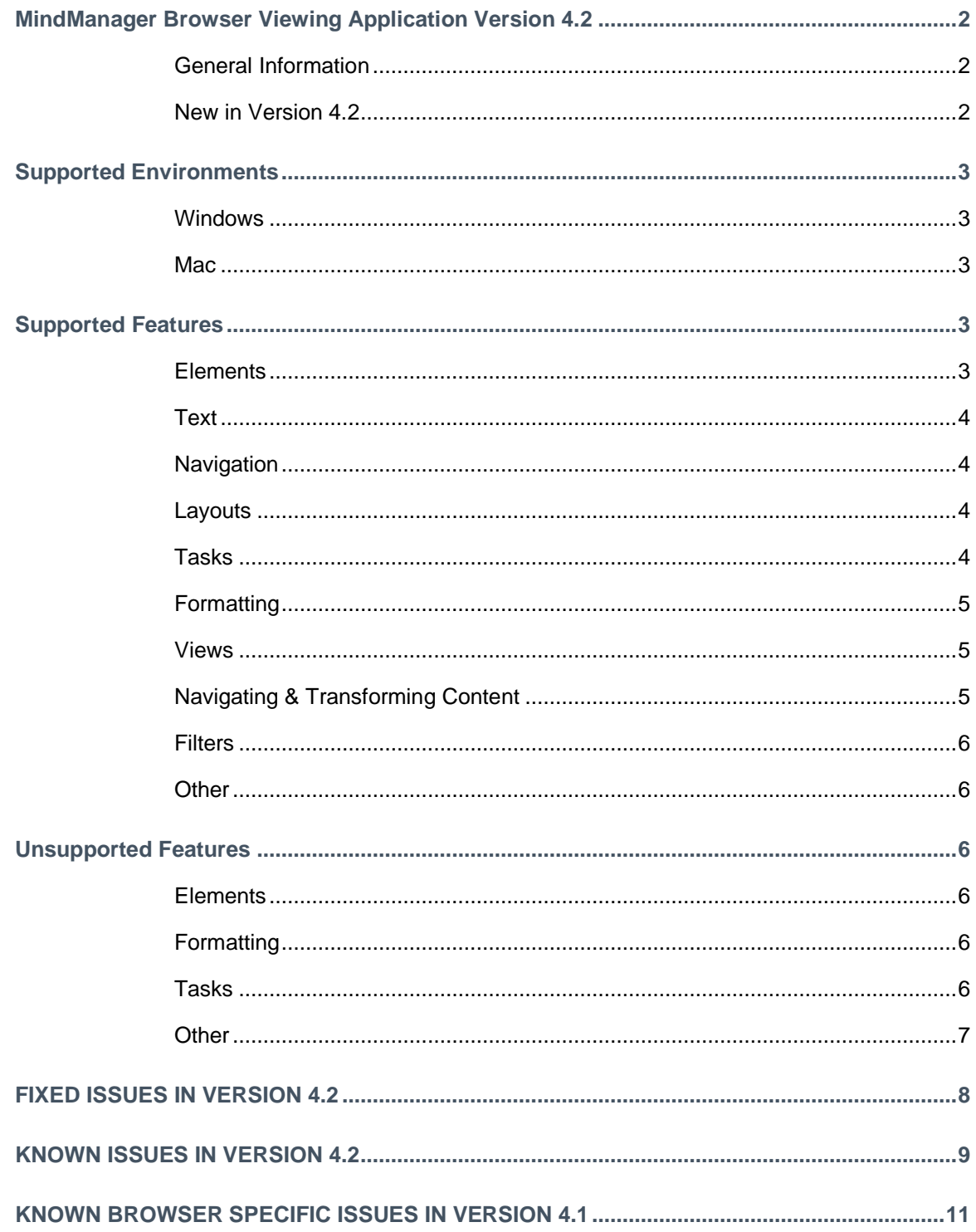

### **MINDMANAGER BROWSER VIEWING APPLICATION VERSION 4.2**

#### **General Information**

- The MindManager Browser Viewing Application leverages the rich interactive format available in MindManager. Experience mmap files as animated presentations, expand and collapse branches, view rich content like notes, attachments, links, comments, and more (see the Supported features section for more info).
- The MindManager Browser Viewing Application is responsible for map rendering and viewing functionality in the following MindManager products: Publishing, HTML5 Export, Co-Editing, The MindManager App for Microsoft Teams, The MindManager Go Mobile Apps, The MindManager Reader application, The MindManager Viewer App for SharePoint, and The MindManager Viewer for Google Drive.
- The user interface supports English, French, German, Russian, Simplified Chinese, Japanese, Dutch and Spanish. The language will be selected based on the system's language settings. Map content will appear in the language used to create it.

#### **New in Version 4.2**

Version 4.2 contains support for additional new features, quality of life improvements, and bug fixes.

- Tag View
	- $\circ$  Tag view is now available enabling you to view topics in columns organized by their tags.
	- o Simply click the "Menu" button, choose "Tag View," then select a Tag group.
	- o Files exported or published in Tag View in the desktop application will automatically load in Tag View.
- Additional support for advanced features
	- o Task info references in formulas
	- o Filter recalculation settings
- New advanced display options (available as advanced options now for published maps and available for HTML5 export after the next Windows desktop app update)
	- o Auto-fit map on load
	- o Change link behavior so that clicking anywhere on the topic opens the link (Applies to topics with one link only)
- Right-click and hold to pan map
- For more details on the new features supported see **Supported Features**
- For more details on bug fixes see **Fixed in Version 4.2**

*For more details on new features, and other major changes made in prior releases see: [http://download.mindjet.com/MindManager\\_Browser\\_Viewing\\_App\\_4\\_0\\_ReleaseNotes\\_EN.pdf](http://download.mindjet.com/MindManager_Browser_Viewing_App_4_0_ReleaseNotes_EN.pdf)* *[http://download.mindjet.com/MindManager\\_Browser\\_Viewing\\_App\\_4\\_1\\_ReleaseNotes\\_EN.pdf](http://download.mindjet.com/MindManager_Browser_Viewing_App_4_1_ReleaseNotes_EN.pdf)*

### **SUPPORTED ENVIRONMENTS**

#### **Windows**

- Microsoft® Windows® 7: 32-bit and 64-bit
	- o Internet Explorer 11
	- o Chrome (latest version)
	- o Firefox (latest version)
- Microsoft® Windows® 10: 32-bit and 64-bit
	- o Edge (latest version)
	- o Internet Explorer 11
	- o Chrome (latest version)
	- o Firefox (latest version)

#### **Mac**

- OS X 10.12 or greater
	- o Safari (latest version)
	- o Chrome (latest version)
	- o Firefox (latest version)

### **SUPPORTED FEATURES**

• New Features added in version 4.2 are **blue & bold.**

#### **Elements**

- Icons
- Relationships
- Boundaries
- Tags
- **Properties**
- Images
	- o Standard images
	- o Thumbnail images
- **Callouts**
- Notes
- Links
	- o Web links
	- o Topic Links
	- o Local Links
	- o Network Links

- Attachments
- Collapse & Expand
- Filtered states
- Mixed layouts
- Numbering
- Comments
- Floating topics
- Excel Ranges & Spreadsheets
- Charts
- Text boxes
- Shapes
- Smart Shapes
- Shape Titles

#### **Text**

- Fonts
- Rich Text
- Alignment

#### **Navigation**

- Collapse & Expand branches
- Fit Map
- Center Map
- Focus on Topic
- Zoom
- Pan

#### **Layouts**

- Radial
- Right
- Org-chart
- Up org-chart
- Split org-chart
- Tree
- Split Tree
- Flowchart
- Mixed layouts (AKA nested layouts)
- Concept maps
- Horizontal and Vertical Timeline

#### **Tasks**

- Start/Due dates
- Milestones
- Priority
- Progress
- Duration

- Resources
- Resource load
- Resource Utilization
- Dependencies
- Roll-up
- Effort & Load Display
- **Costs**
- **Task info references in Formulas**

#### **Formatting**

- Shapes
- Preferred Width
- Distance between siblings
- Distance from parent
- Margin & Padding
- Image Alignment
- Fill & Line Color
- Line styles
- Line Anchor styles
- Backgrounds
- Themes
- Custom Topic Shapes
- Right Angle Relationship Style
	- o Multiple relationships can enter and exit on the same side
- Topic Styles
- Text Capitalization
- Task Highlighting
- Fixed Size Topics & Match Width
- New Connector Line Width Setting from Version 2019
- Object Rotation
- SmartRules
- Shape Segment/Lane Colors

#### **Views**

- Map View
- **Tag View**
- Filtered Maps
- Show/Hide
- Show Branch Alone

#### **Navigating & Transforming Content**

- Search Map Topic Text and Notes
- Presentation Mode
- Collapse & Expand branches
- Fit Map
- Center Map

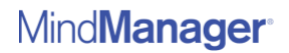

- Focus on Topic
- Zoom
- Pan

#### **Filters**

- Filter Content by
	- o Icons
	- o Tags
	- o Resources
- Filter Types
	- o Show
	- o Fade
	- o Hide
- Quick Filter (tap icons, tags, resources, etc. to quick filter)
- **Filter recalculation settings**

#### **Other**

- Automatically Center Map Content When Loaded (Reduces white space displayed for single sided layouts)
- Print, Print Preview, Print Headers & Footers
- Search Map Topic Text and Notes
- Presentation Mode
- Configure options during export

### **UNSUPPORTED FEATURES**

#### **Elements**

- Direct links to topics in connect/Mindjet files
- **Alerts**

#### **Formatting**

- Organic Appearance
- Main topic line width greater than 1mm
- Drop Shadow
- Transparent topic fill color with a background image
- EMF & WMF image files

#### **Tasks**

• Critical Path

**Other**

- Slides
- Outline View
- Schedule View
- Icon View
- Gantt View
- Walk through
- Links created in MindManager 20.X or greater pointing to maps stored in a cloud storage location

### **FIXED ISSUES IN VERSION 4.2**

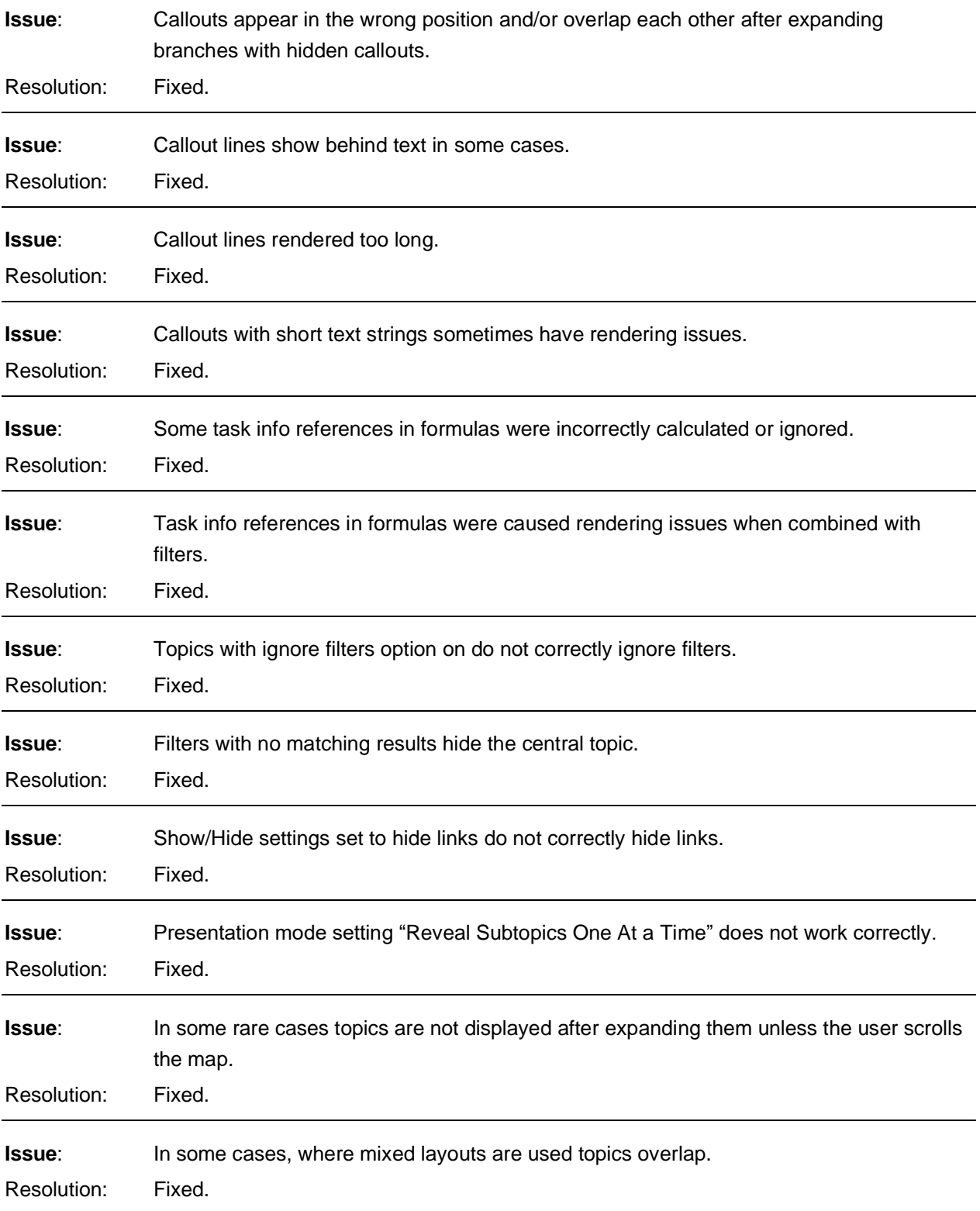

#### **Issue**:Effort sometimes displays using the wrong units and is displayed below resources instead of above. Resolution: Fixed.

*Fixed a number of additional issues related to specific scenarios or complicated reproduction steps that are not described in the above list.*

### **KNOWN ISSUES IN VERSION 4.2**

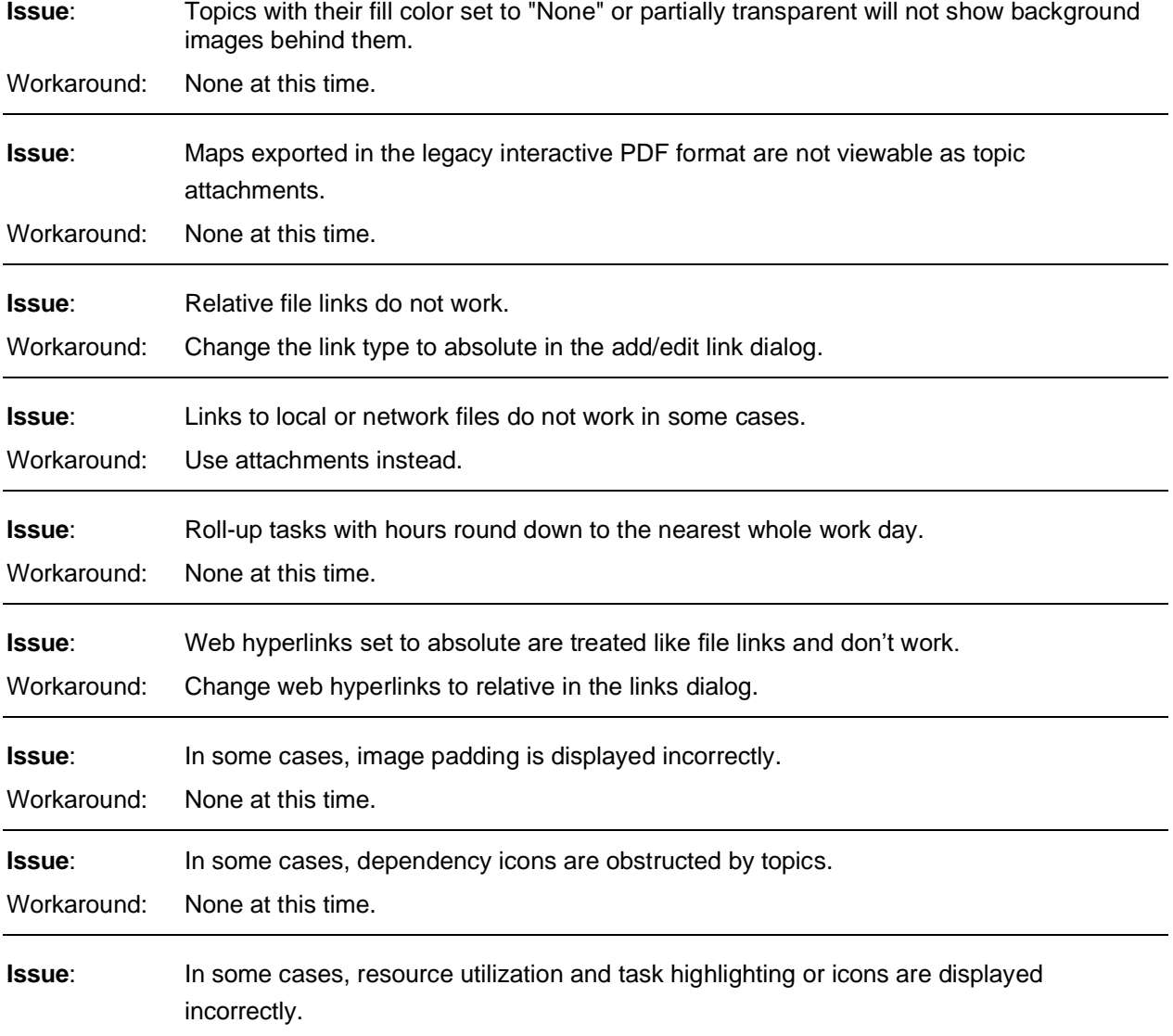

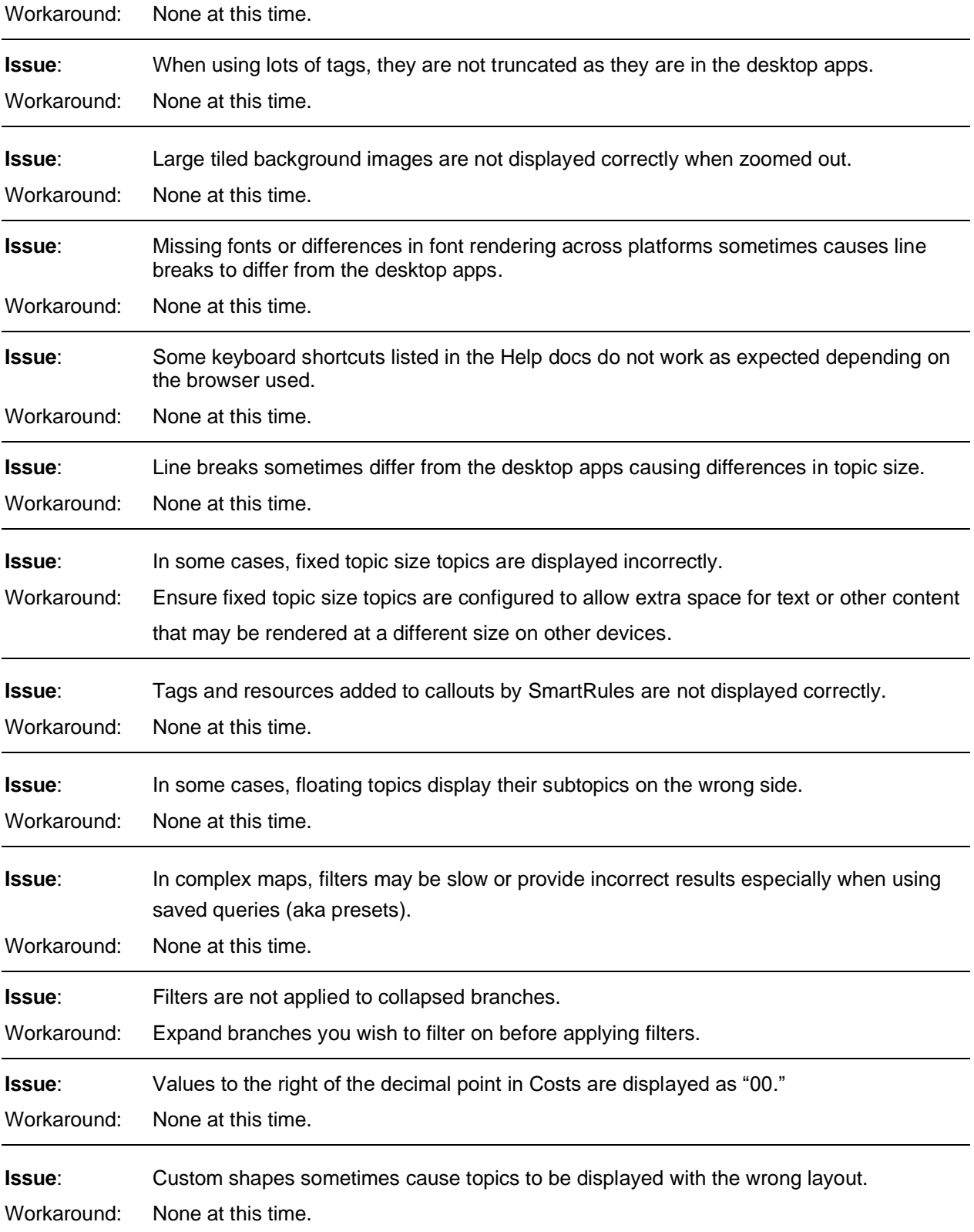

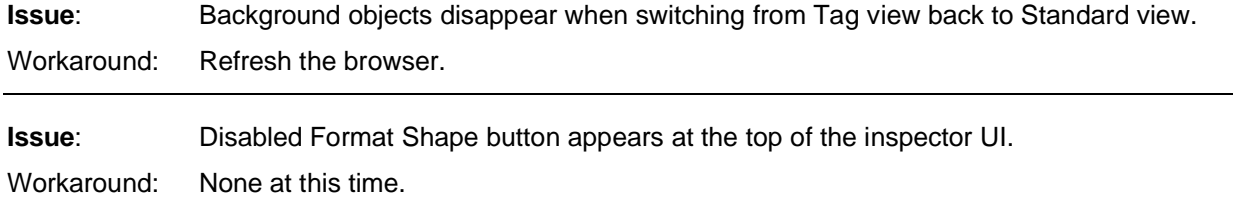

### **KNOWN BROWSER SPECIFIC ISSUES IN VERSION 4.2**

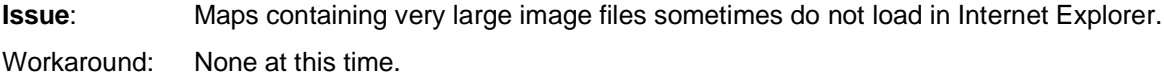

*The material in this document is for informational purposes only and is subject to change without notice. While reasonable efforts have been made in the preparation of this document to assure its accuracy, Corel makes no representation or warranty expressed, implied, or statutory, as to its completeness, accuracy, or suitability, and assumes no liability from the use of the information contained herein.* 

*This software and related documentation are provided under a license agreement containing restrictions on use and disclosure and are protected by patent, copyright, trademark, and other intellectual property laws. Except as expressly provided in any written license agreement from Mindjet, the furnishing of this document does not give you any license to these patents, copyrights, trademarks, or other intellectual property.*

*Mindjet, MindManager, and the Mindjet logo are trademarks of Corel Corporation, which may be registered in the U.S. and other countries. Microsoft, Microsoft Windows, Outlook, SharePoint, Excel, Project, Vista and Internet Explorer are registered trademarks of Microsoft Corporation in the United States and other countries. Mac, iPad and iPhone are trademarks of Apple, Inc. in the U.S. and other countries. Android is a trademark of Google, Inc. in the U.S. and other countries.*

*© 2020Corel Corporation. All rights reserved.*